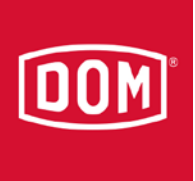

## Change Protector to ELS Pro

## ELS Protector

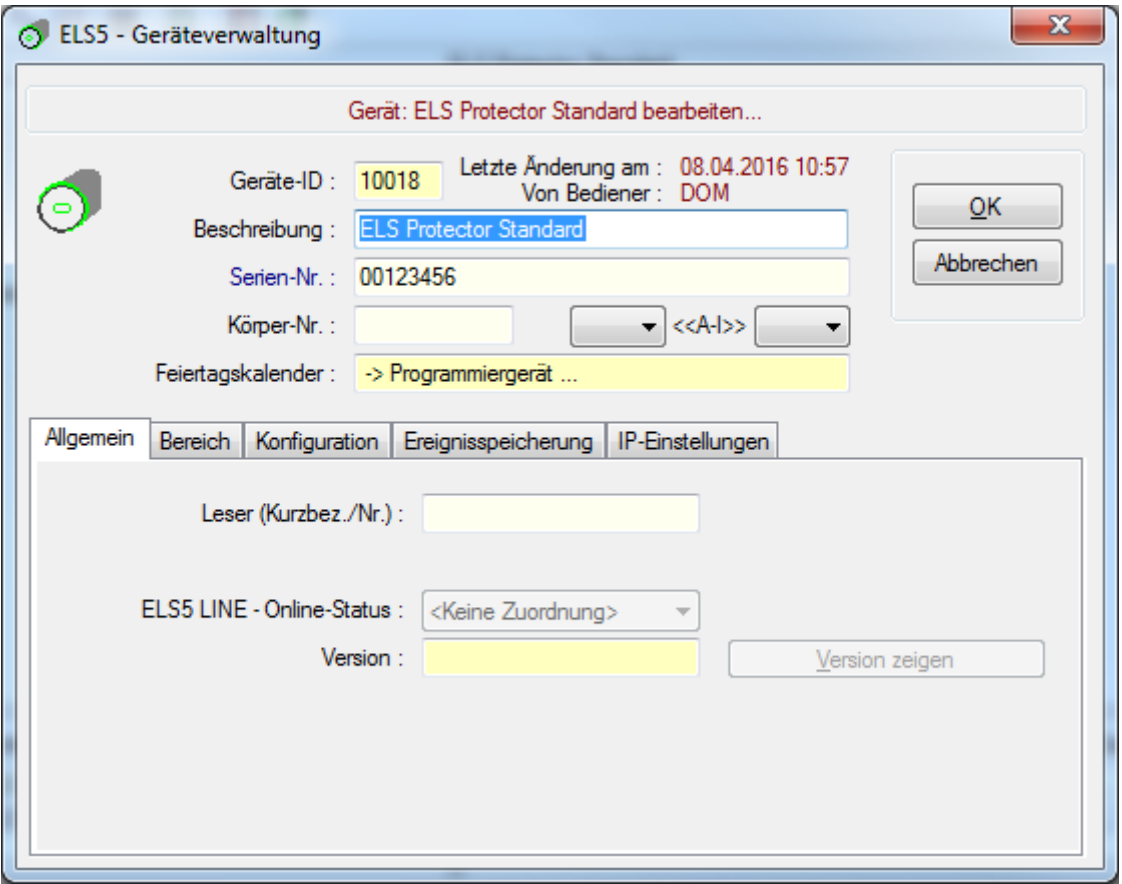

Change to ELS Pro (by entering the serial number of the ELS Pro)

Procedure:

Register ELS Pro as a new device (but do not save)

Page 1 of 3 dom-group.eu

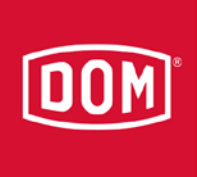

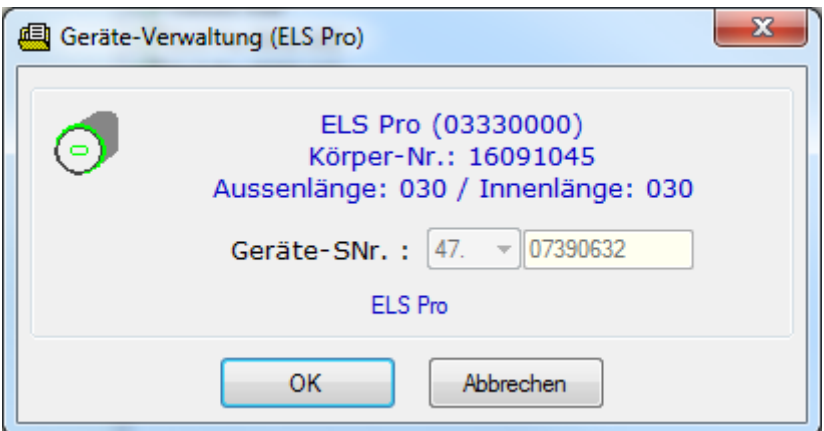

This is necessary to find out the serial number of the ELS Pro.

Click [cancel]

Enter the serial number of the ELS Pro at the ELS Protector window in the device administration.

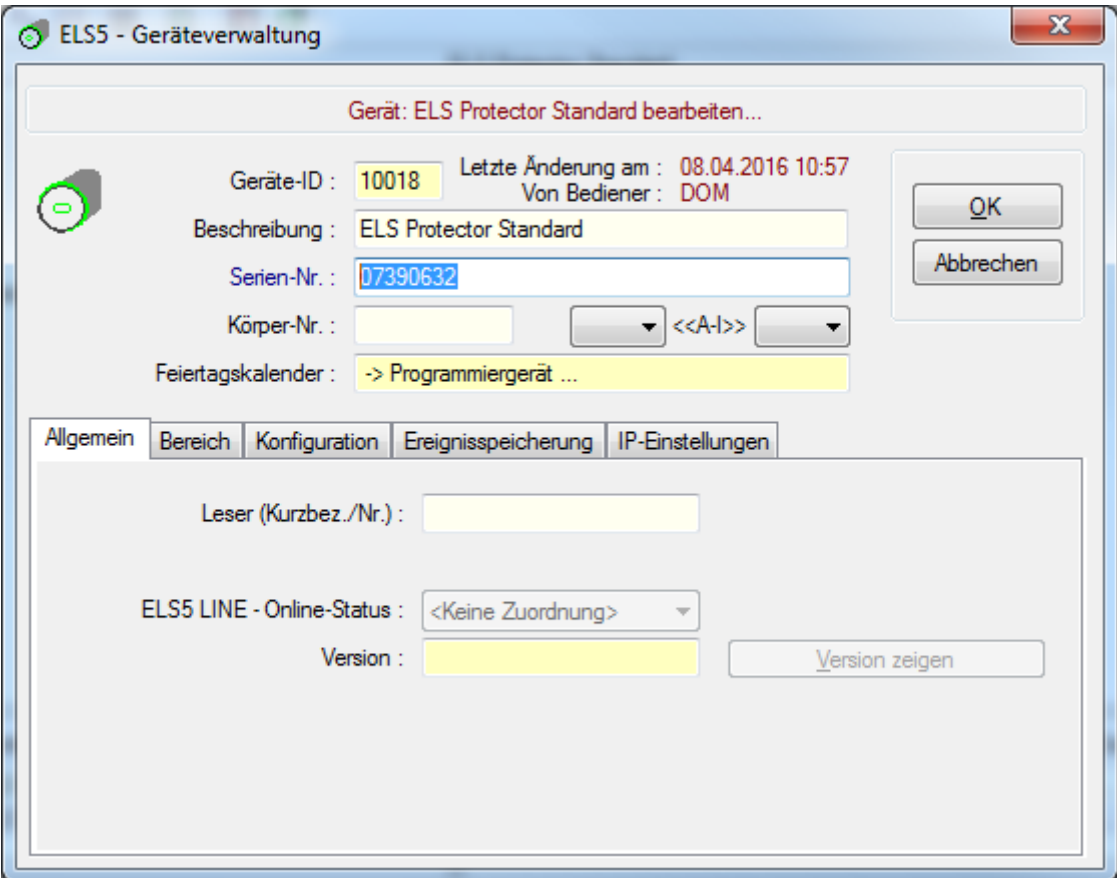

After confirmation of the security question the following window will appear:

Page 2 of 3 dom-group.eu

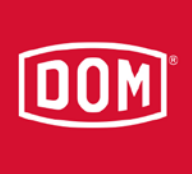

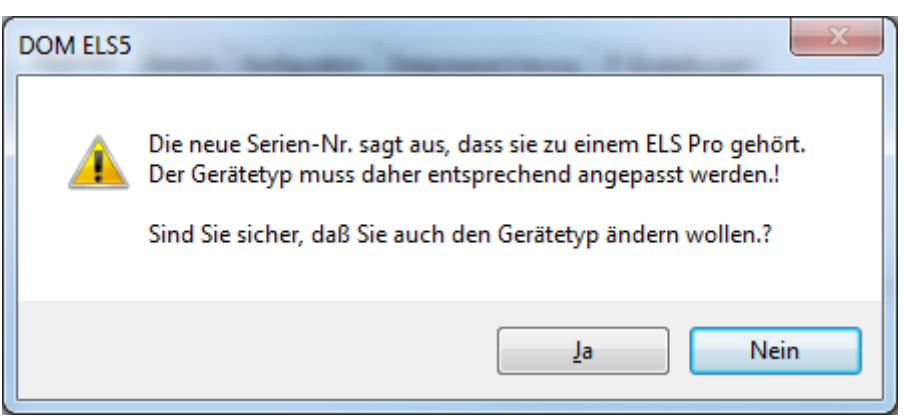

After confirming with "yes" the ELS Protector is changed to an ELS Pro.

Page 3 of 3 dom-group.eu